V1.0 2020/11/27

抜粋版

# はじめてのAIプログラム学習キット

#### お手持ちのMacでTensorflow、Pythonの基礎をマスター、体験 設定編(Mac版)

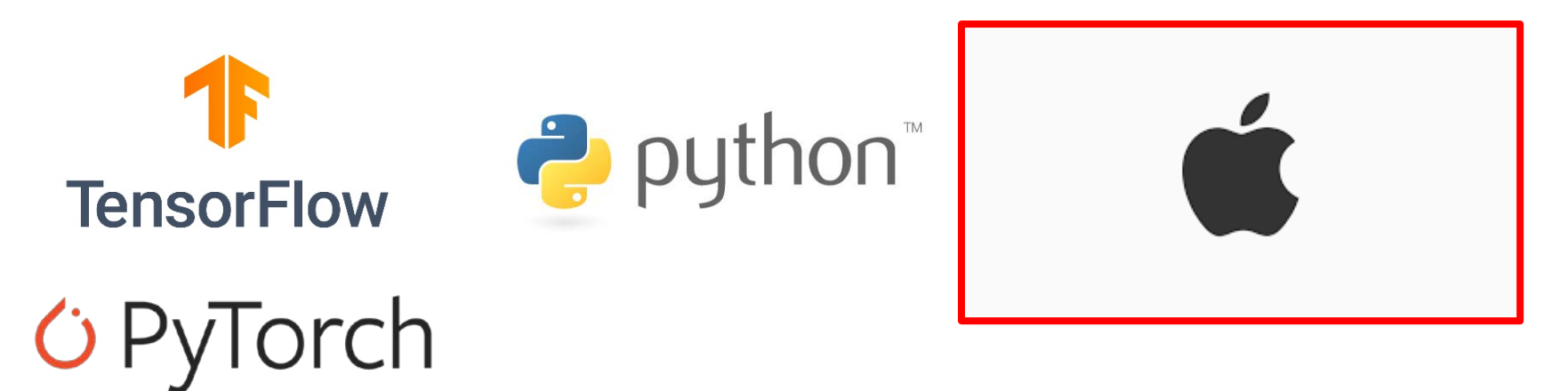

スペクトラム・テクノロジー株式会社

[https://spectrum-tech.co.jp](http://spectrum-tech.co.jp/)

[sales@spectrum-tech.co.jp](mailto:sales@spectrum-tech.co.jp)

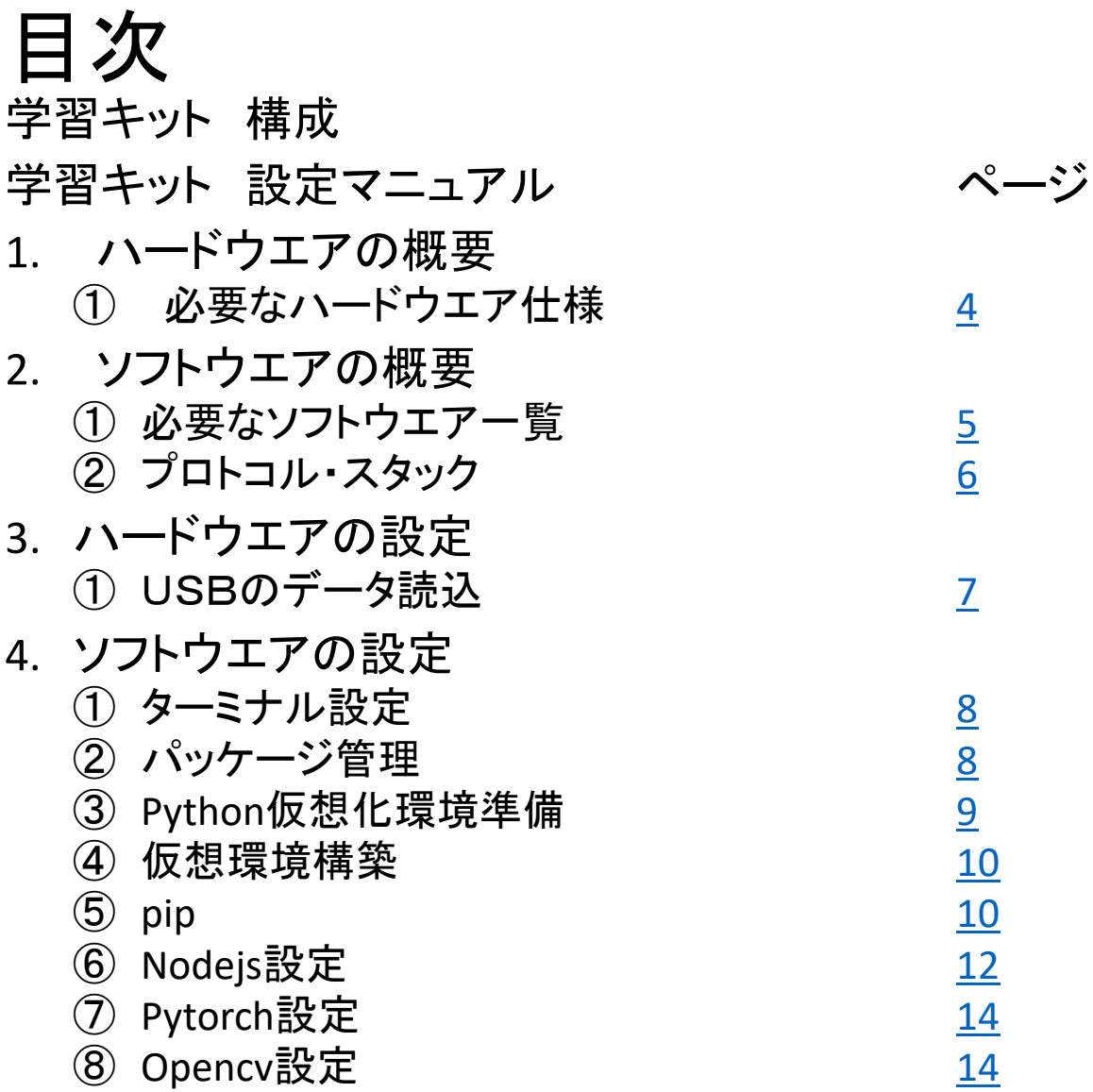

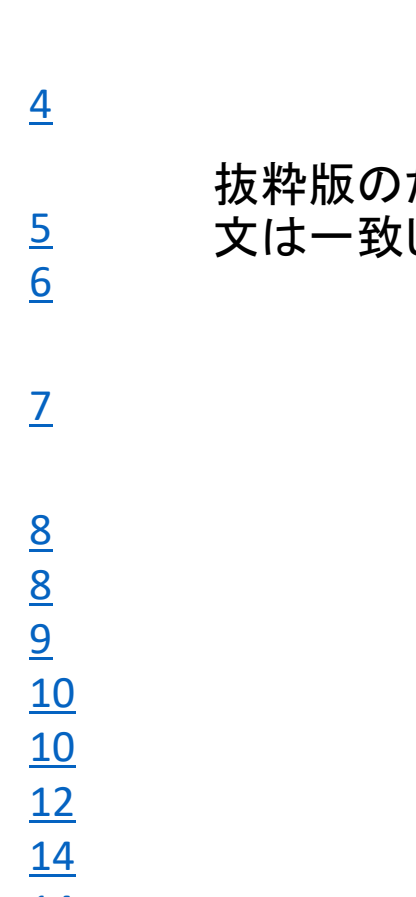

抜粋版のためページと本 しません

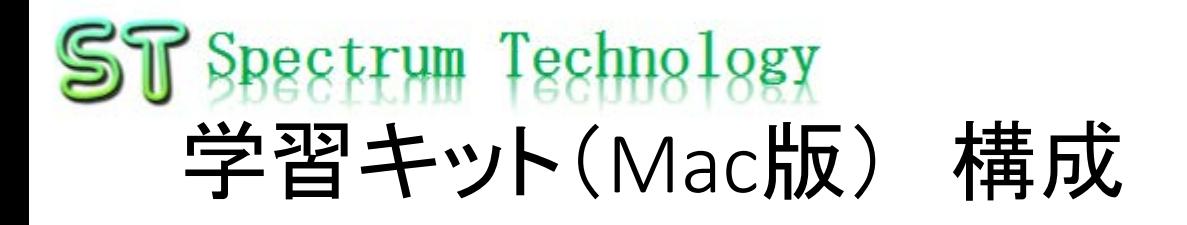

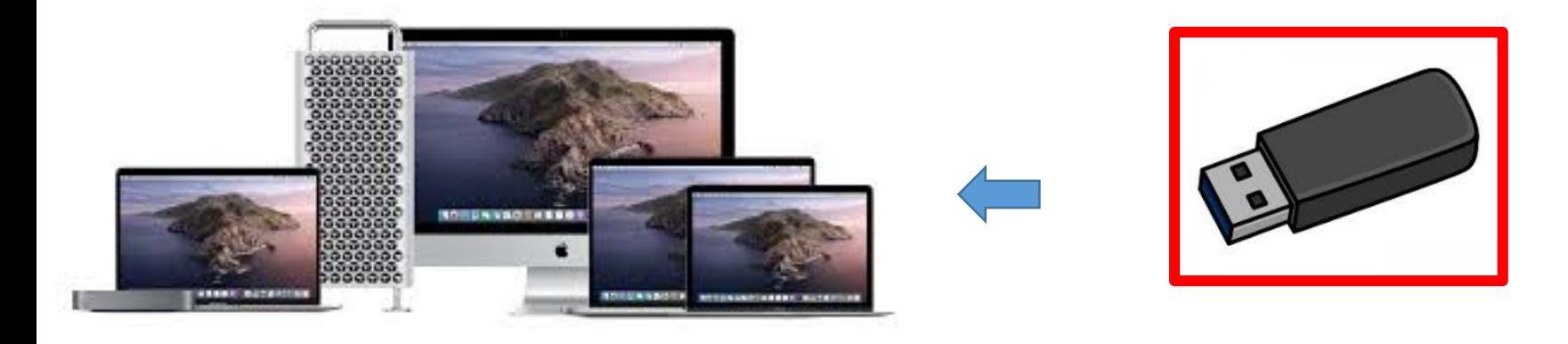

ハードは、お客様で準備 Mac book, iMac, Mac Pro, Mac mini OS: catalinaなどIntel cpu (M1は未サポート)

- USBでプログラムを提供 ・プログラム言語:python3
- ・AI関係:tensorflow, tensorflow.js, pytorch
- ・画像:opencv, yolo
- ・サンプルプログラム:mnist, cifar10など多数

tensorflowなどのプログラム のインストールはお客様で実 施。マニュアルを提供します ので初心者の方も安心。

#### <span id="page-3-0"></span>学習キット設定マニュアル

1. ハードウエアの概要 ① 必要なハード仕様

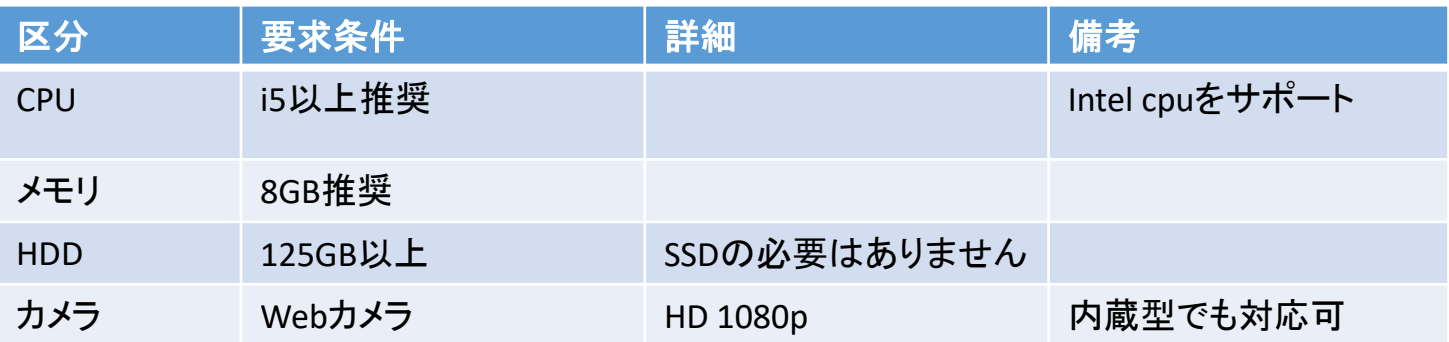

<span id="page-4-0"></span>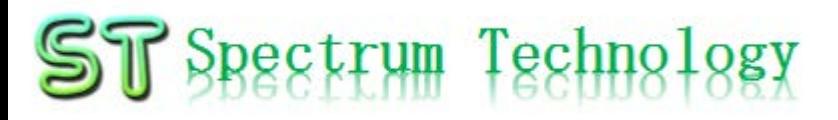

#### 学習キット設定マニュアル

2. ソフトウエアの概要 ① 主なソフト一覧

お客様でインストー ルして頂きます。 バージョンが変わり ますとアプリが一部 動作しません

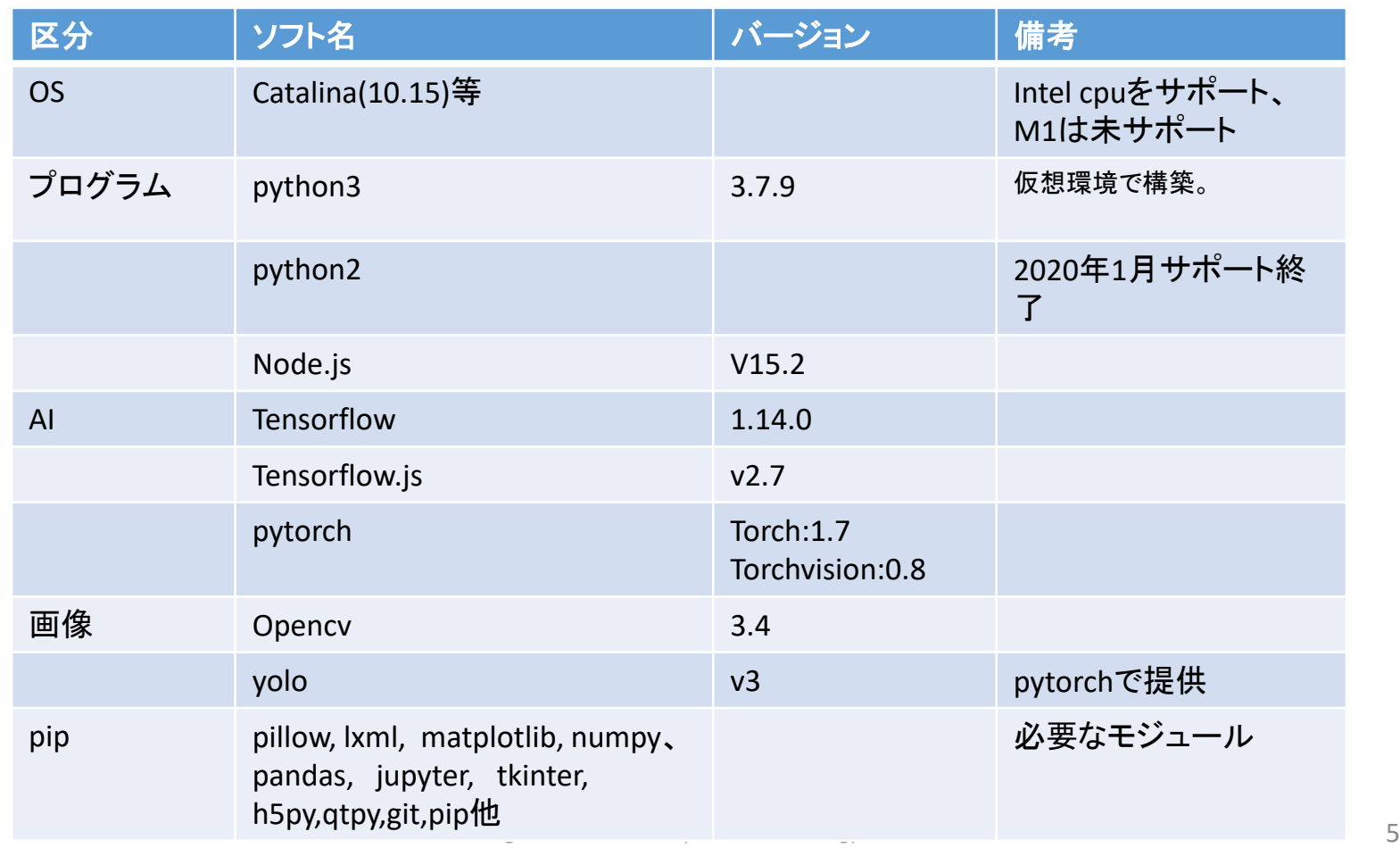

<span id="page-5-0"></span>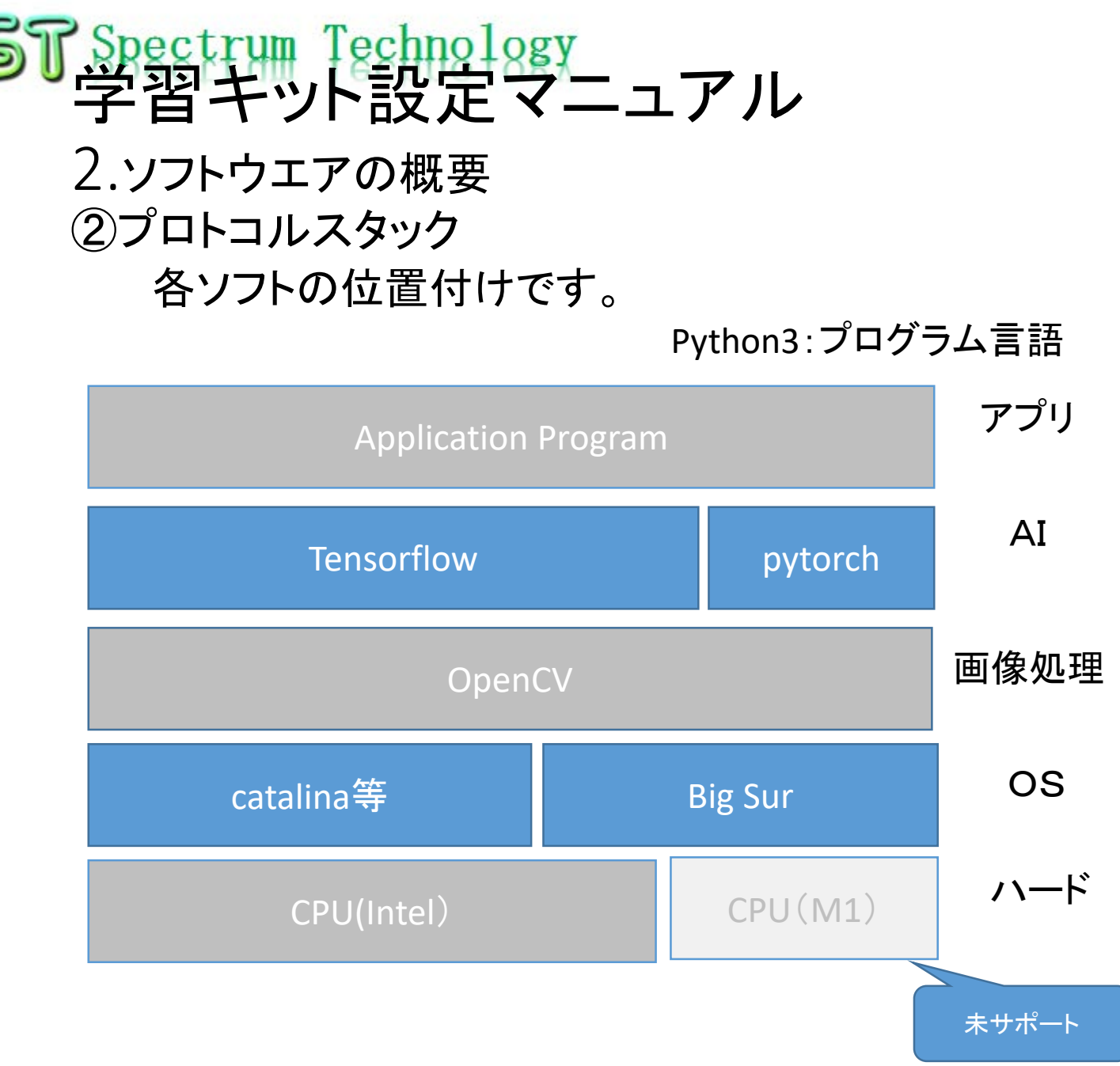

#### <span id="page-6-0"></span>学習キット設定マニュアル

#### 3. ハードウエアの設定 ① USBのデータ読込

- 添付のUSBのデータを読込ます。
- 例:cd /Users/masa/Documents

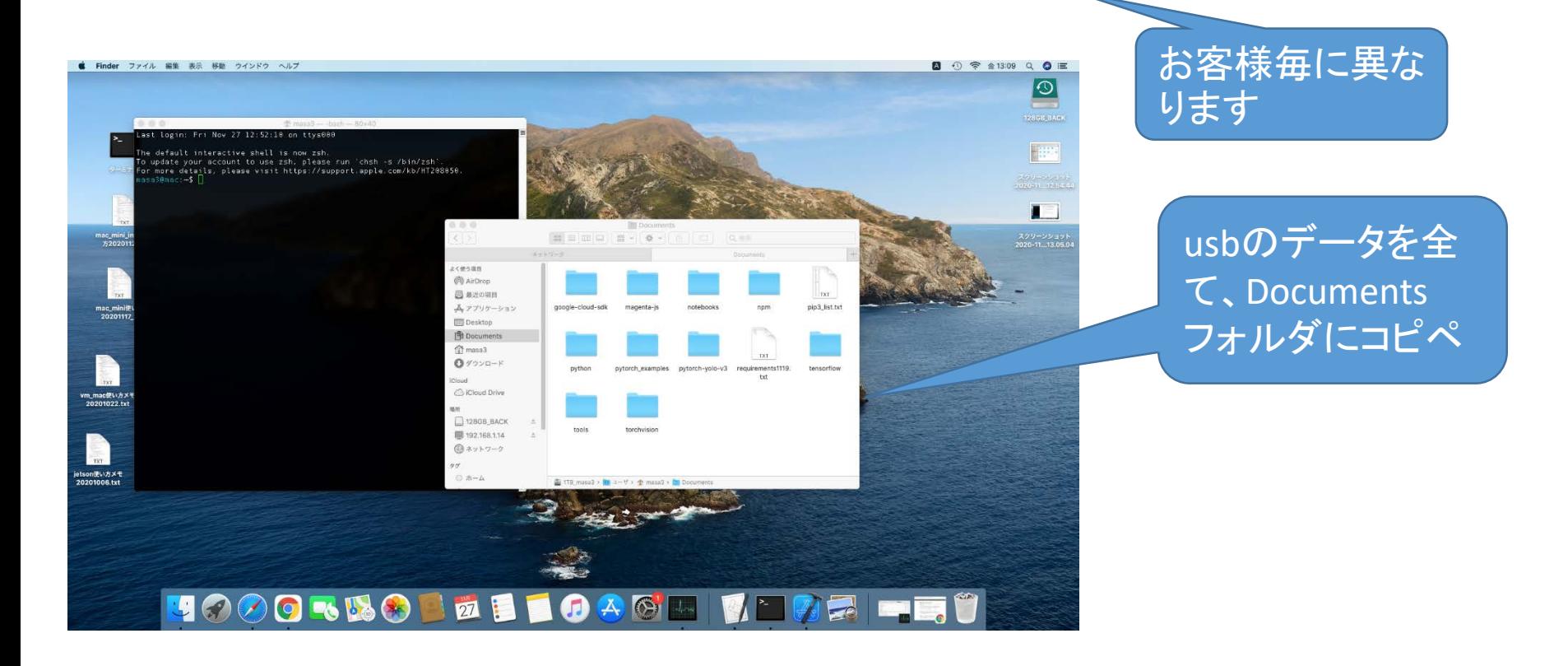

### <span id="page-7-0"></span>学習キット設定マニュアル

- 4. ソフトウエアの設定
	- オプションの表示のないものは全て必須のソフトです。操作は、基本的にター<mark>ミ</mark>ナ ル画面(アプリケーション>ユーティリティ)から実施します。
	- ① ターミナル設定
		- 説明は、Bashで行います。
	- ② パッケージ管理
		- brewを使用します。プログラムのインストールは全て使用します。
		- https://brew.sh/index ja
		- /bin/bash -c "\$(curl -fsSL https://raw.githubusercontent.com/Homebrew/install/master/install.sh)"
		- brewの使い方は以下のとおり。
			- brew update: 更新
			- brew upgrade: 更新を実行
			- brew list: インストール済みのformulaを見る
			- brew install: formulaをインストール
			- brew uninstall [formula name]: アンインストール
			- brew info [formula name]: 情報を見る
			- brew cleanup 不要なものの削除

 $\hat{a}$  masa3 - - bash - 80×40 ast login: Fri Nov 27 12:52:10 on ttys000 The default interactive shell is now zsh. o update your account to use zsh, please run `chsh -s /bin/zsh` or more details, please visit https://support.apple.com/kb/HT208050. asa3@mac:~\$ brew update bdated 1 tap (homebrew/core). New Formulae airomm@1.14 Updated Formulae pgpstream gtksourceviewmm3  $min1$ pugixml bombadillo helib minizinc rst-lint airomm igv mkcert serverless uba. inspired newrelic-cli snapcraft cubejs-cli inxi nvm sqlcipher duckscript jfrog-cli teleport pangomm .<br>geoserver kcptun terragrunt pdnsrec git-hooks-go perkeep kumo urh glow libglademm pgbadger xclogparser erafana libgnomecanvasmm pgpool-ii xmrig  $\sigma$ tkmm libxkbcommon pre-commit you-get .<br>gtkmm3 mafft prometheus .<br>prometheus-cpp maxwell nasa}@mac:∼\$ █

コマンド入力 ・brew設定 \$ /bin/bash -c "\$(curl -fsSL https://raw.githubusercontent.com/H omebrew/install/master/install.sh)"

> コマンド入力は、 usb内のよく使うコ マンド日付.txtを 参照して、コピペ

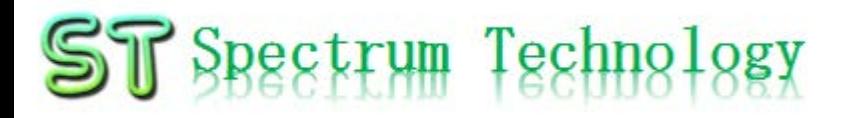

コマンド入力 \$ cd Documents \$ pip3 list

#### 学習キット設定マニュアル

4. ソフトウエアの設定

オプションの表示のないものは全て必須のソフトです。操作は、基本的にターミナ ル画面(アプリケーション>ユーティリティ)から実施します。

- ⑤ Pip:仮想化環境内で実施 • pythonで使用するモジュールをインストールします。
	- \$ pip3 list pip3でインストールしたモジュールを確認

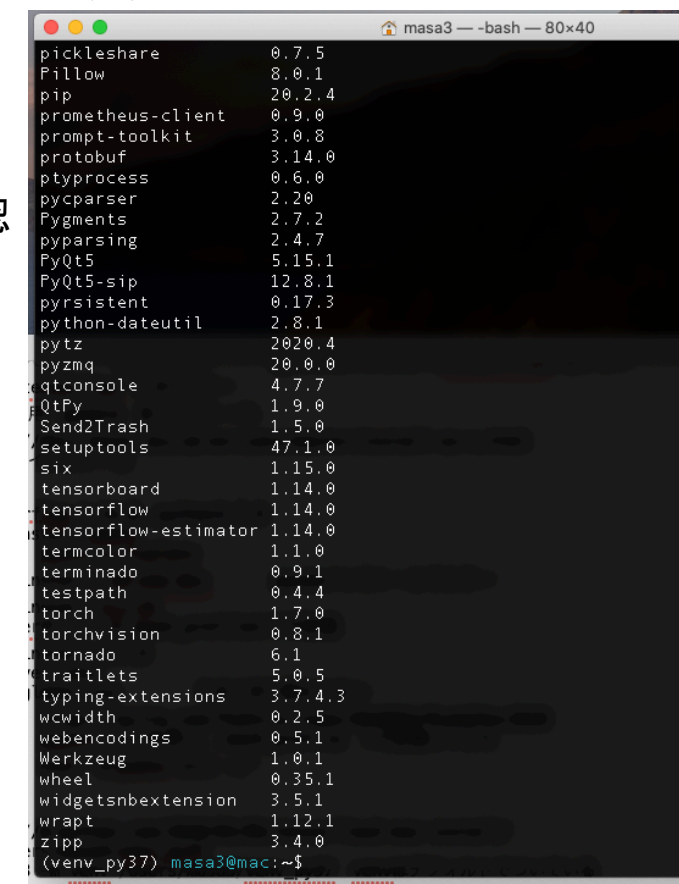

<span id="page-9-0"></span>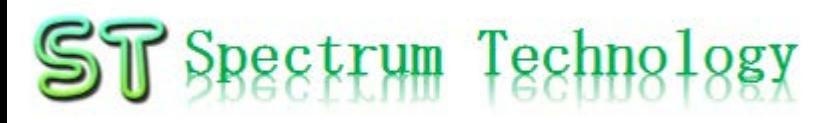

## 学習キット設定マニュアル

- コマンド入力
- \$cd /Users/masa3/Documents/google-cloud-sdk/
- \$ ./install.sh
- \$ ./bin/gcloud init
- \$ ./bin/iCloud auth activate-service-account --key-file= xxx.json
- \$ gcloud components update
- \$ gcloud components install cloud-datastore-emulator
- \$ gcloud components install app-engine-python
- 4. ソフトウエアの設定 オプションの表示のないものは全て必須のソフトです。操作は、基本的にターミナル 画面(アプリケーション>ユーティリティ)から実施します。
	- ⑥ Nodejs設定
		- Tensorflow.jsで一部のプログラムで使用するGoogle cloud sdk関連をインストールします。絵文 字ハントゲームのみで使います。オプションとして設定してください。Google cloudの知識が必要 です。
		- https://cloud.google.com/sdk/docs/install mac用ファイルをダウンロードして解凍

cd /Users/masa3/Documents/google-cloud-sdk/ 解凍したフォルダに入り

- \$ ./install.sh
- \$ ./bin/gcloud init ポップアップしたらgoogle cloud アカウント でログイン
- \$ ./bin/iCloud auth activate-service-account --key-file=xxx.json アクセス用のjsonファイル

- \$ gcloud components update 更新
- \$ gcloud components install cloud-datastore-emulator
- \$ gcloud components install app-engine-python